## PageUp & i9Success Electronic (Traditional) Workflow

1. Once the subject accepts the offer in the PageUp platform, the Form I-9 request is sent to i9Success.

Note*: In order for the record to be successfully ordered through the integration, the subject will need a Start Date assigned to their profile.* 

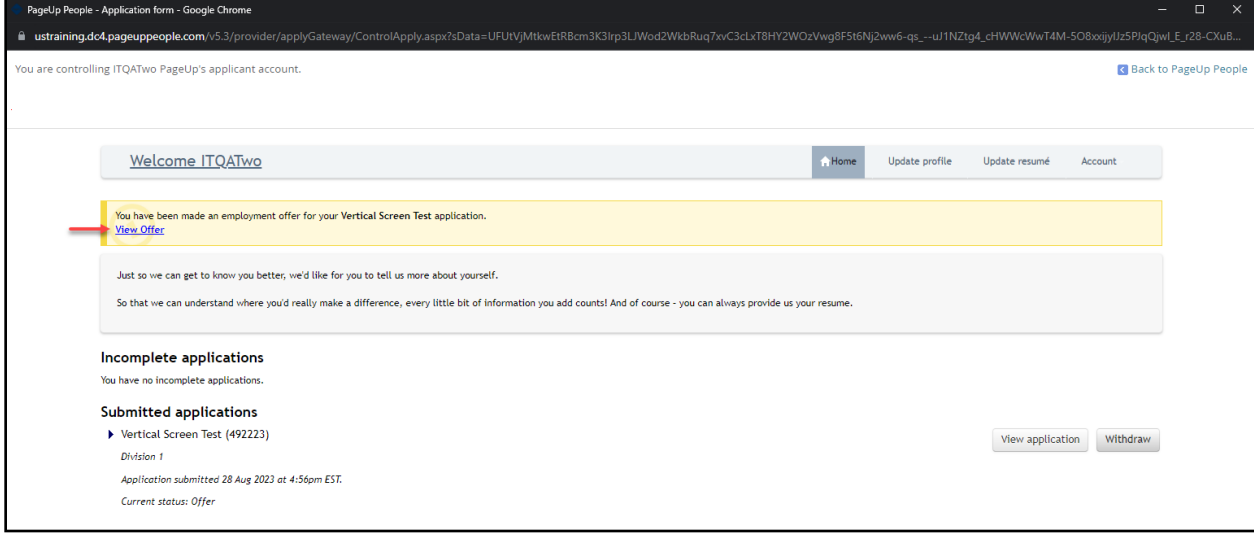

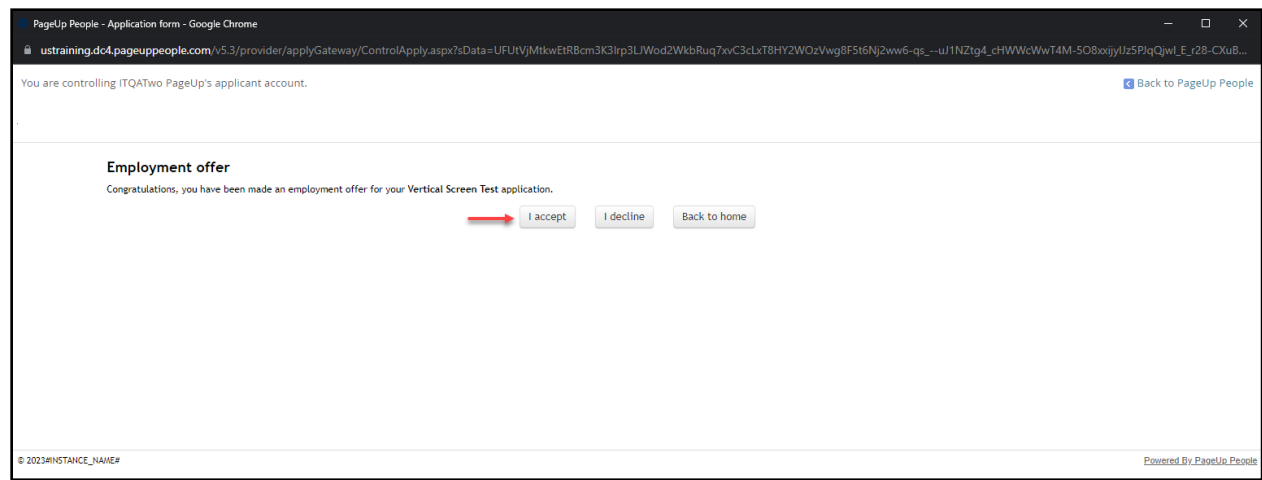

## PageUp & i9Success Electronic (Traditional) Workflow

2. Once the I-9 is ordered, an email is sent to the subject to complete Section 1. The status of the I-9 form completion module is updated to "I9 Started"

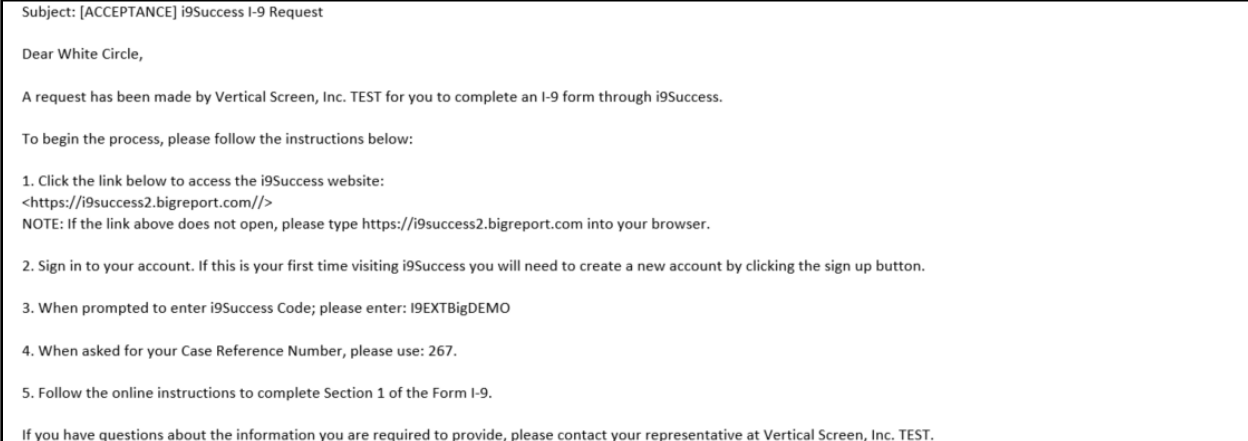

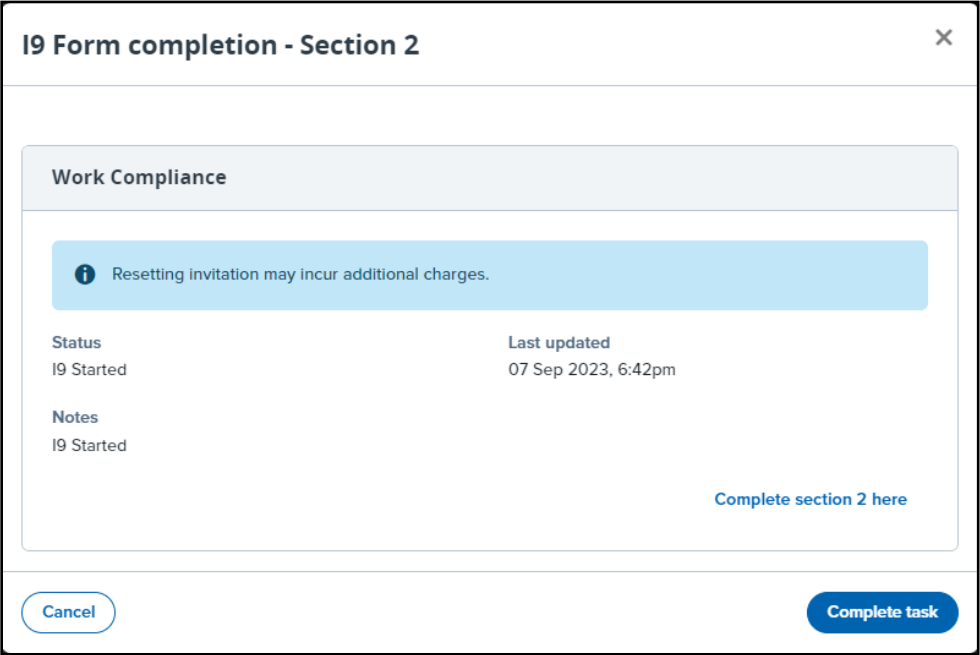

## PageUp & i9Success Electronic (Traditional) Workflow

3. Once the subject completes Section 1, the user receives an email to complete section 2. They can use the link in the email or the "Complete section 2 here" link in PageUp.

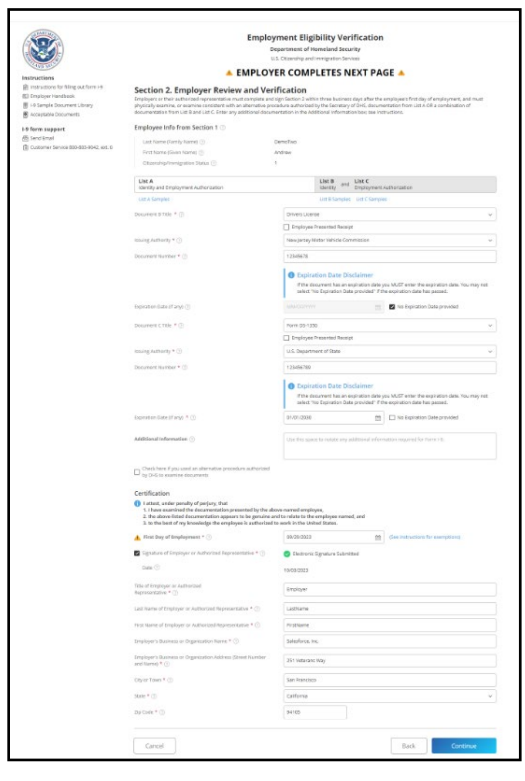

4. Once the Form I-9 is completed, the PageUp user can view the Form I-9 by clicking the link in PageUp. The user will be able to see the status updated to "I9 Completed"

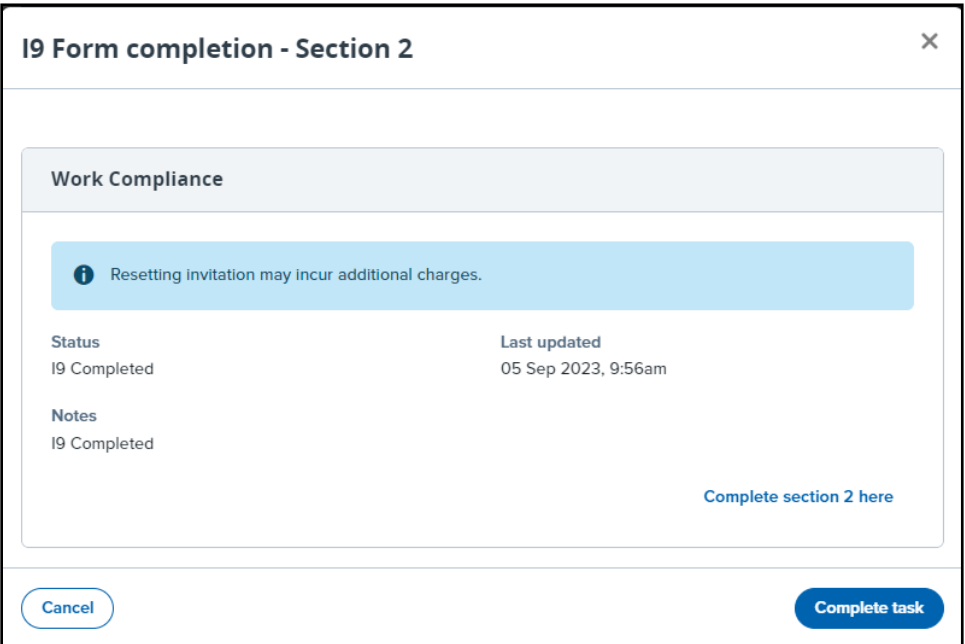